# **LAMPIRAN**

### **Lampiran 1** Desain Alat Pengambil Data Tegangan

Tampak depan

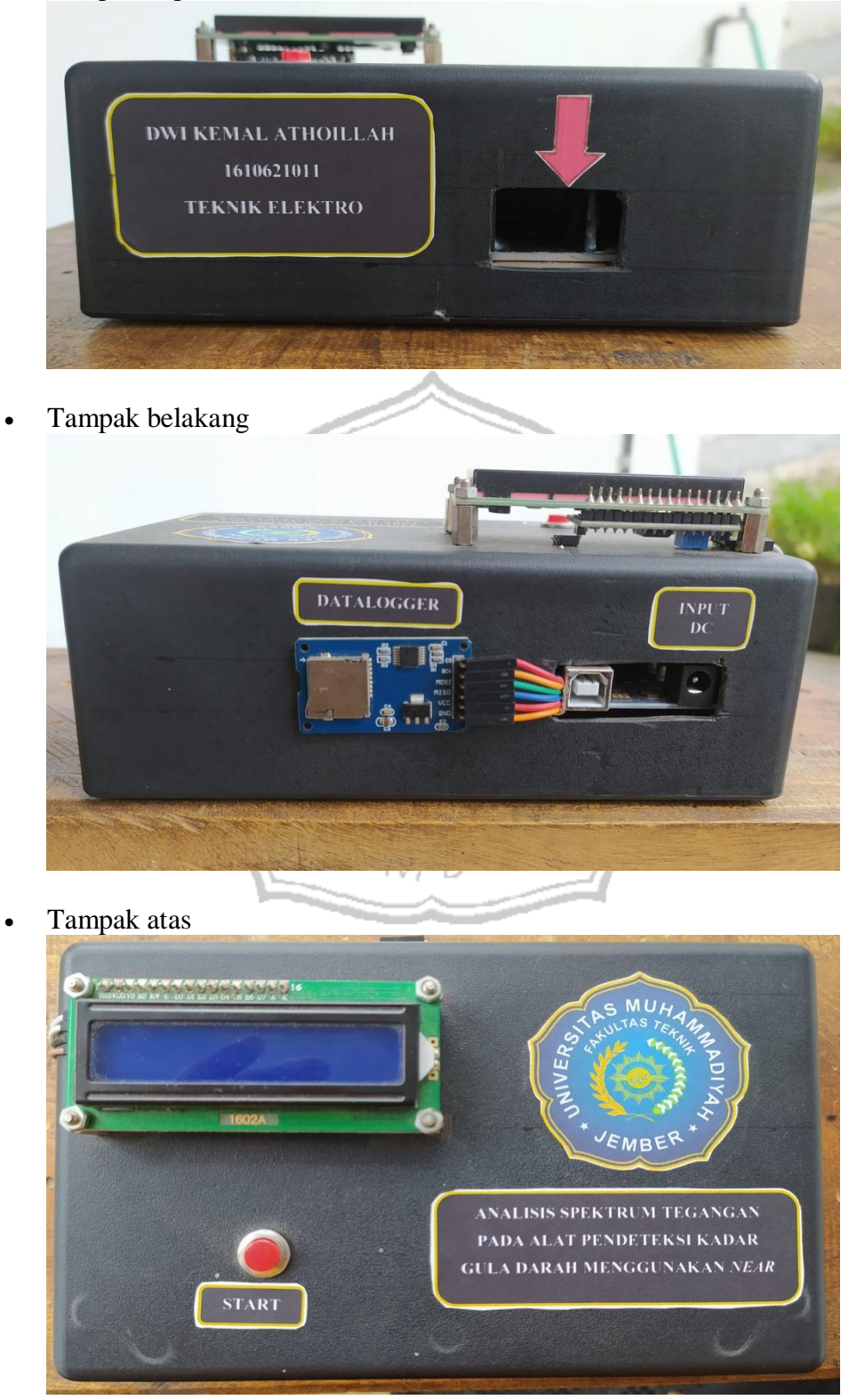

#### **Lampiran 2** Source Code Alat Pengambilan Data Tegangan

#include "Wire.h" #include <LiquidCrystal\_I2C.h> #include <SD.h> #include <SPI.h> #include <DS3231.h> LiquidCrystal I2C  $lcd(0x27, 16, 2);$ int pin  $=$  A0; int  $bt = 7$ ; int btx; int adcsensor; float Tegangan; File myFile; DS3231 rtc(SDA, SCL); int pin $CS = 10$ ; // Pin 10 on Arduino Uno void setup(){ lcd.begin(); lcd.clear(); lcd.noCursor(); Serial.begin(9600); pinMode(pinCS, OUTPUT); pinMode(pin, INPUT); pinMode(bt,INPUT\_PULLUP); Serial.begin(9600); lcd.setCursor(0,0); lcd.print("DWI KEMAL"); lcd.setCursor(0,1); lcd.print("DETEKSI AKTIF"); delay(2000); lcd.clear(); if (SD.begin()) { Serial.println("SD card is ready to use."); lcd.setCursor(0,0); lcd.print("SD READY"); delay(1000); lcd.setCursor(0,1); lcd.print("Tekan Mulai"); } else {

```
Serial.println("SD card initialization failed");
   lcd.setCursor(0,0);
   lcd.print("SD FAILED");
   delay(2000);
   lcd.setCursor(0,1);
   lcd.print("cek SD");
   return;
  }
  rtc.begin(); 
}
void loop(){
btx = digitalRead(bt);if(btx == 0)int i;
int sampling = 3000/100;
//pemasangan delay 1 detik=1000 ms>>> 1000x0,1mslcd.clear();
lcd.setCursor(0,0);
lcd.print("PROSES");
Serial.println(" ");
Serial.print(" deteksi>>");
Serial.print(rtc.getDateStr());
Serial.print("/");
Serial.println(rtc.getTimeStr());
myFile = SD.open("test.txt", FILE_WRITE);
myFile.println(" ");
myFile.print(" deteksi>>");
myFile.print(rtc.getDateStr());
myFile.print("/");
myFile.println(rtc.getTimeStr());
myFile.close();
 for (i=0; i<sampling;i++){
 int adcsensor = analogRead(A0);
  adcsensor,DEC;
Tegangan = adcsensor *(5.0 / 1023.0); Serial.print(rtc.getTimeStr());
  Serial.print("//");
  Serial.print("tegangan= ");
  Serial.print(Tegangan); 
  Serial.print(" Volt");
 Serial.print("//");
  Serial.println(adcsensor);
```

```
myFile = SD.open("test.txt", FILE_WRITE);
if (myFile) \{ myFile.print(Tegangan); //DATA SENSOR
  myFile.print(">>");
   myFile.println(adcsensor);
  myFile.close(); // close the file
  }
  delay(100);// delay looping
}
  Serial.print("kadar gula= ");
Serial.println(" mg/dl");
  myFile = SD.open("test.txt", FILE_WRITE);
  myFile.print("kadar gula= ");
  myFile.println(" mg/dl");
  myFile.close(); // close the file
  return;
  }
}
```
# **Lampiran 3** Dokumentasi Pengambilan Data

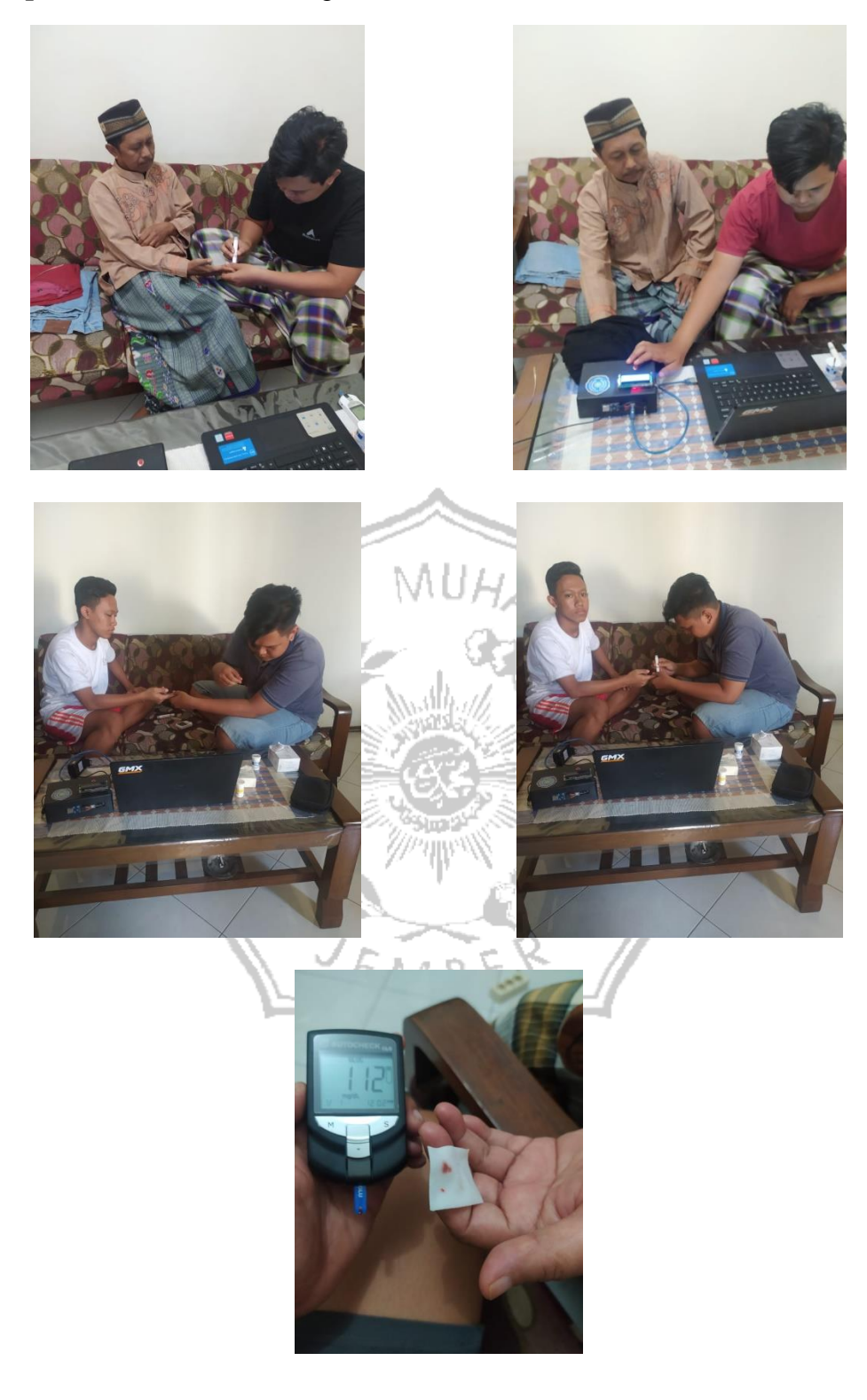

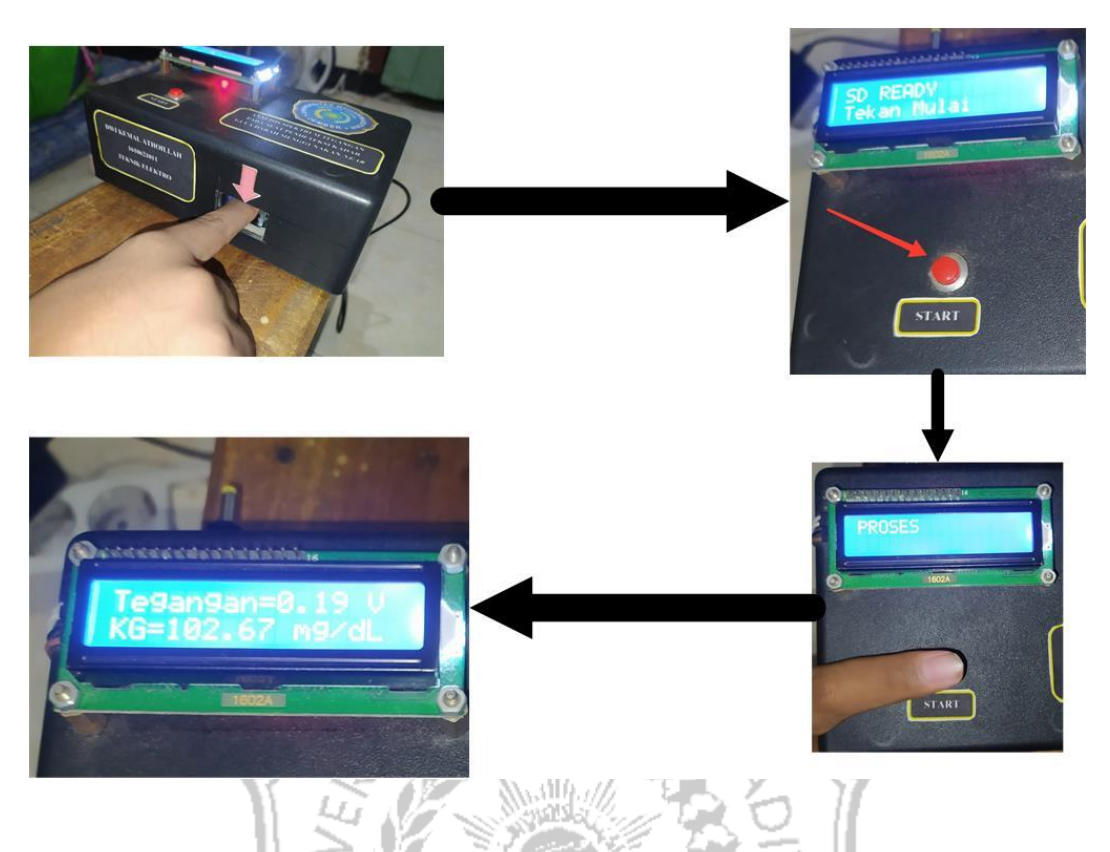

### **Lampiran 4** Prosedur Penggunaan Alat

Prosedur penggunaan alat deteksi kadar gula darah *non-invasive:*

- 1. Masukkan jari tangan pasien yang akan diukur kadar gula darahnya pada lubang yang telah disediakan pada alat deteksi kadar gula darah *noninvasive.* A/A R
- 2. Jika sudah tekan tombol start pada alat deteksi kadar gula darah *noninvasive* untuk memulai pendeteksi kadar gula darah.
- 3. Pada layar LDC akan tampil tulisan "PROSES" ini menunjukkan bahwa alat sedang mendeteksi kadar gula darah pasien.
- 4. Terakhir LCD akan menampilkan nilai tegangan dan nilai kadar gula darah pasien yang sedang diukur.